An absence can now be logged up to seven (7) days in the past **Short-Term Leave** Application

Listed below are the short-term absences requiring approval:

PVPA Recoverable

df en**i**ergency,

by the teacher

**HOW TO LOG AN ABSENCE**

**TEACHERS**

**Enter Absence** 

**Next** 

1. **My Info My Info My Info Find the My Info** 

Page **2** of **9**

# **REPLACEMENT DETAILS**

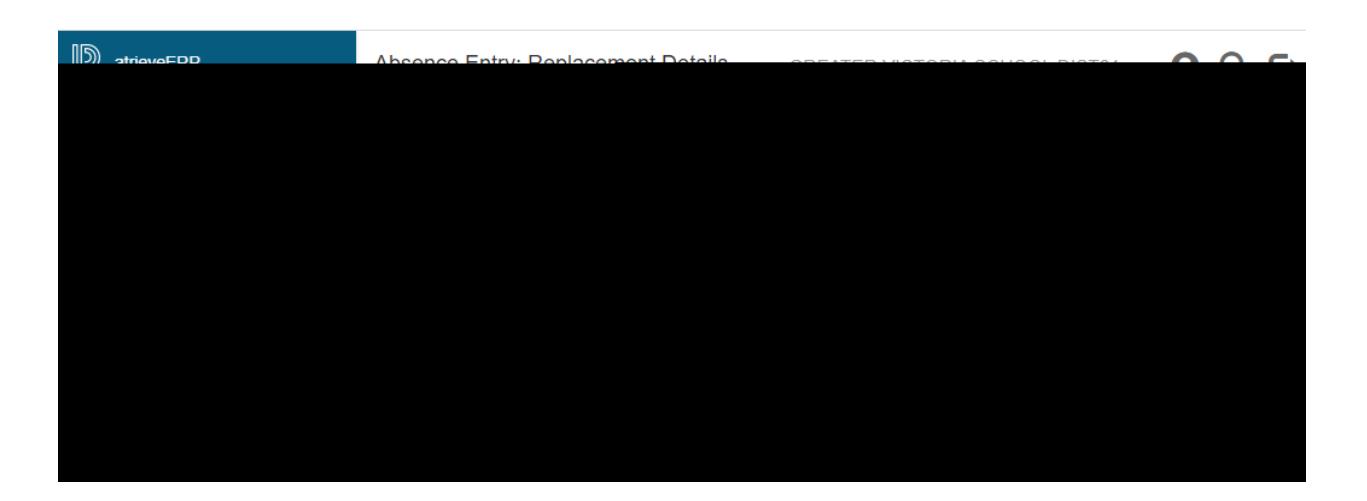

10. Do you require someone to replace you? If you say "**Yes**" a replacement will be found

If you have someone to replace you please say "Yes" to a **replacement**. **You will have the opportunity to indicate on another screen if the replacement has already been contacted and then Submit Absence**".

 $Next$ 

### **REPLACEMENT REQUEST**

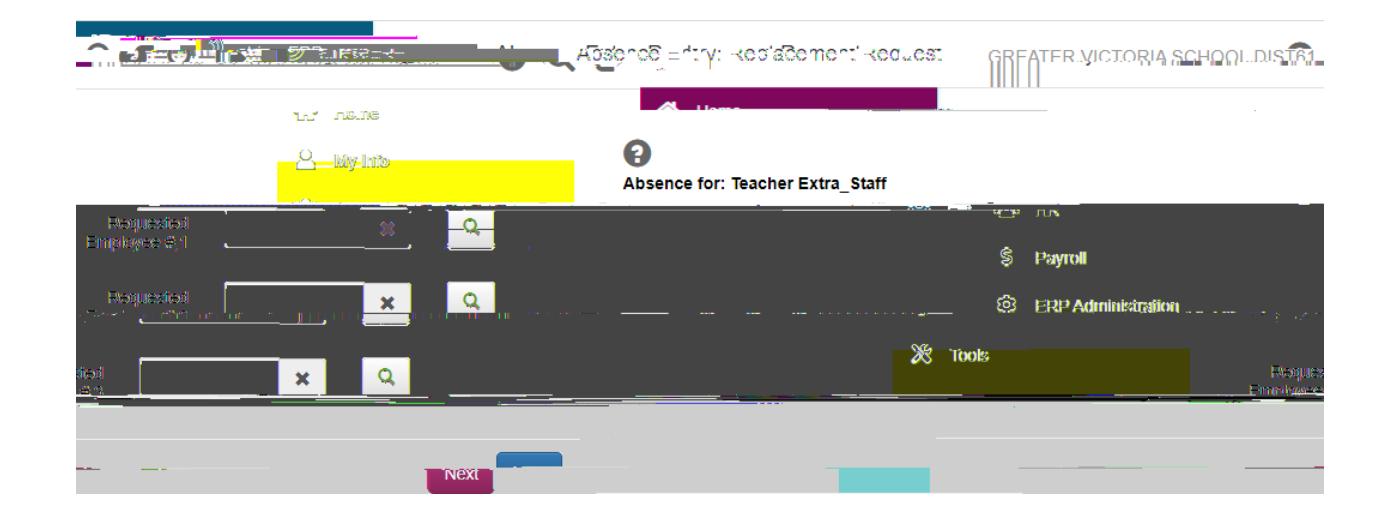

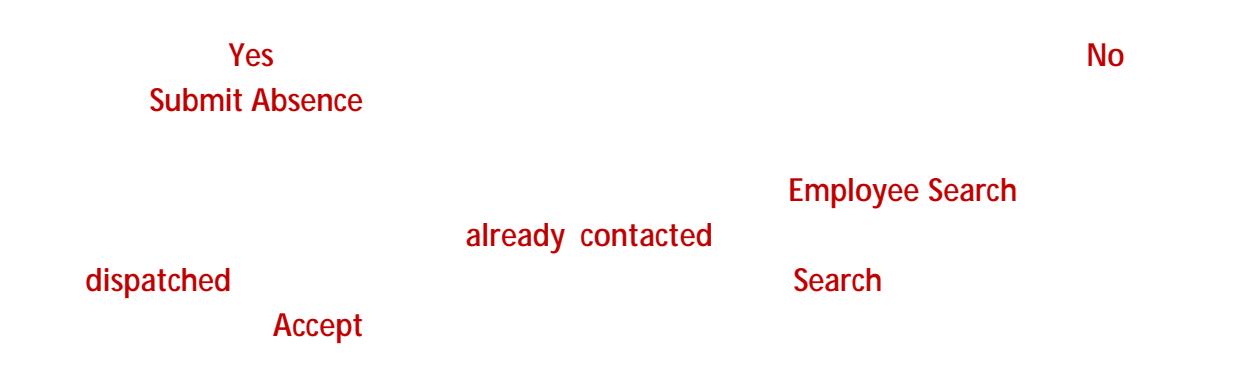

Next

Page **6** of **9**

**REPLACEMENT INSTRUCTIONS**

# **REPLACEMENT INSTRUCTIONS**

16. When you require a replacement, select from a drop down for "**Subjects**" and "**Levels**". **Please complete the subjects and levels even if it is being filled by an in house TTOC.**

# **SUMMARY PAGE**

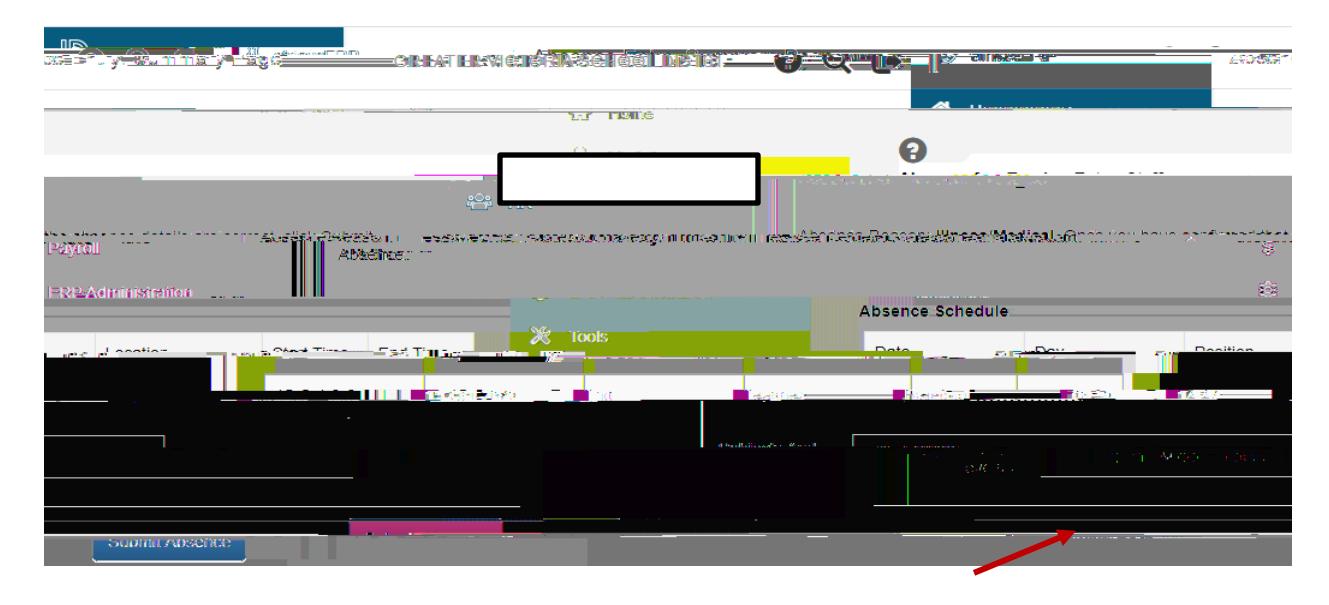

### **Submit Absence**

**20. You Confirmation Number** 

**Short-Term Leave Application** 

request will be routed to the Principal, then HR for final approval. You will receive **final** 

### approval

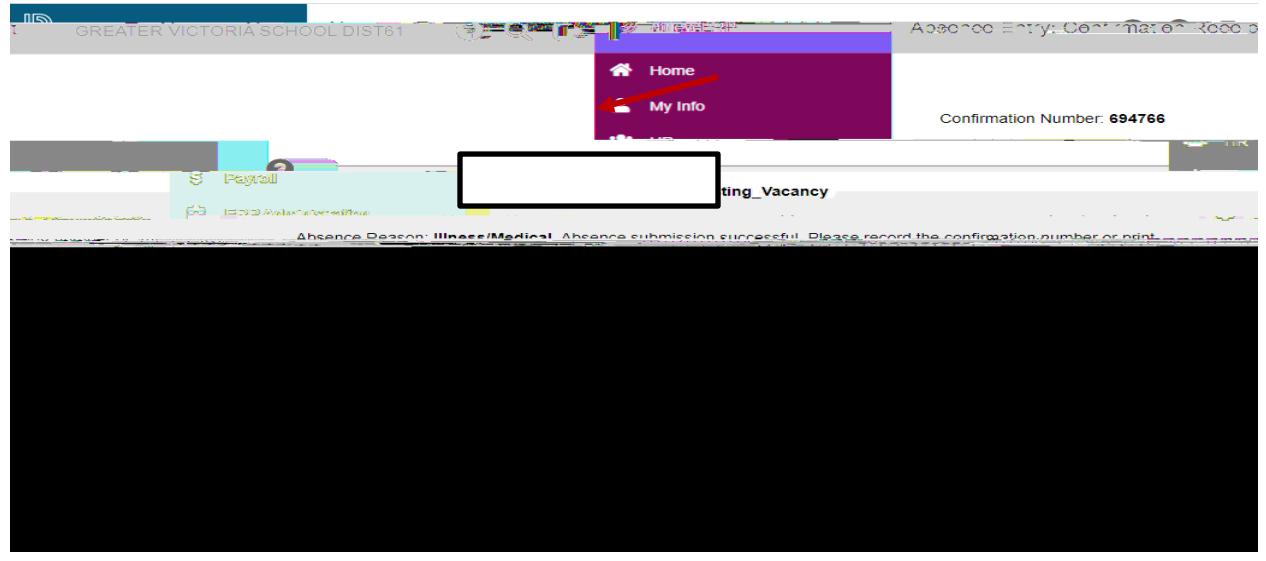

Page **9** of **9**